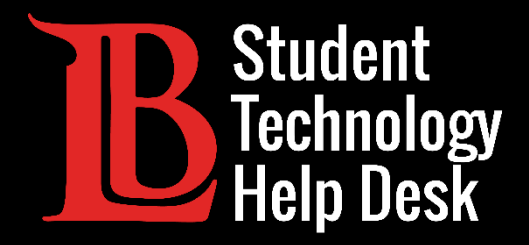

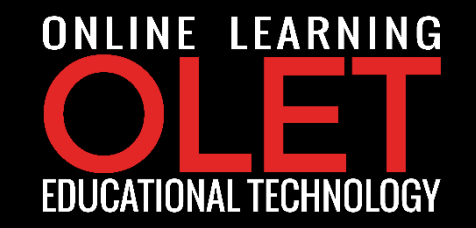

# Citrix Workspace App

Downloading | Accessing | Chromebook Version

FOR LONG BEACH CITY COLLEGE **STUDENTS**

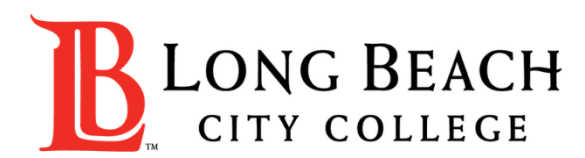

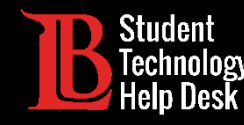

# Citrix Workspace App

Citrix Workspace app is the easy-to-install client software that provides seamless, secure access to everything you need to get work done. With this free download, you easily and securely get instant access to all applications, desktops and data from any device, including smartphones, tablets, PCs and Macs.

In this tutorial you will learn how to:

- 1. Download Citrix Workspace App.
- 2. Access Citrix Workspace App using your Long Beach City College credentials.

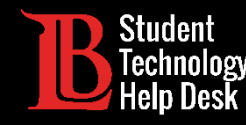

Step 1: The Play Store on your Chromebook

**Google Play** 

Step 2: Search for Citirx Workspace & click "Install"

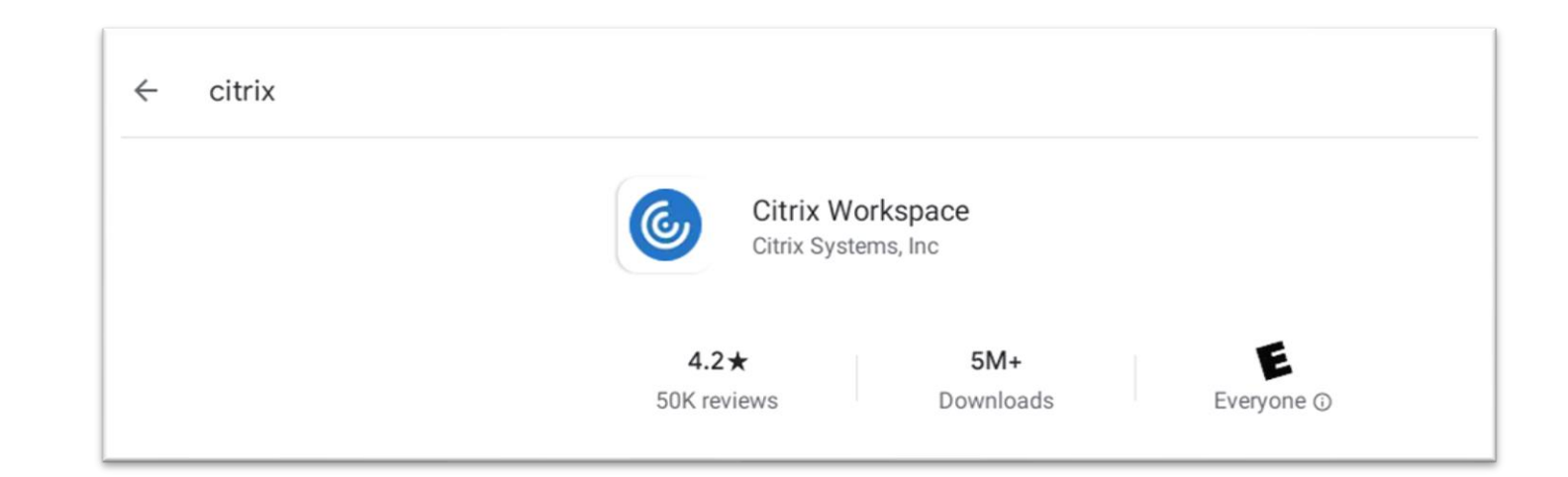

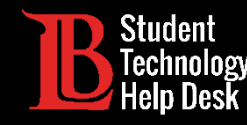

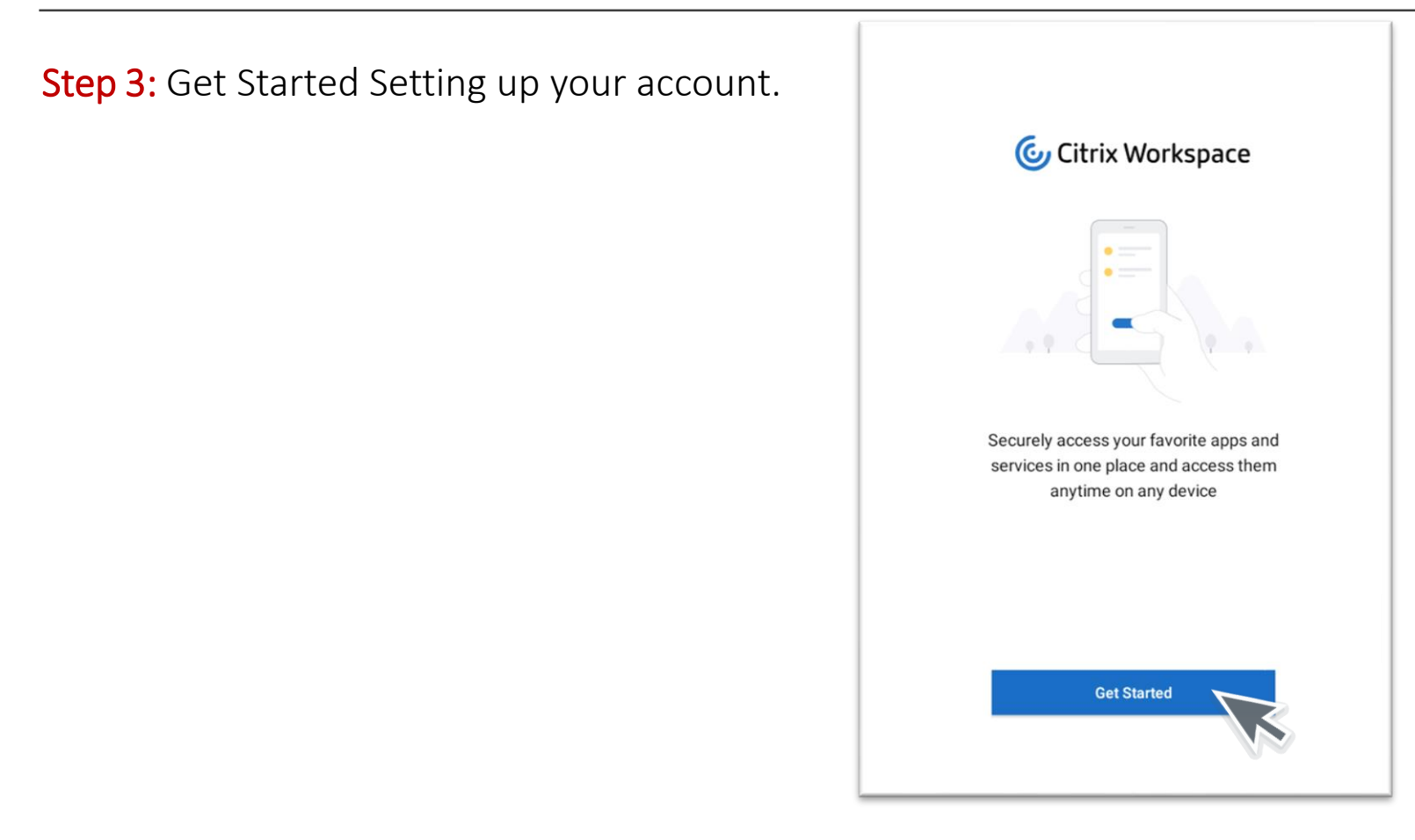

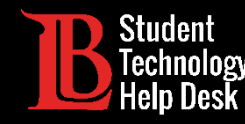

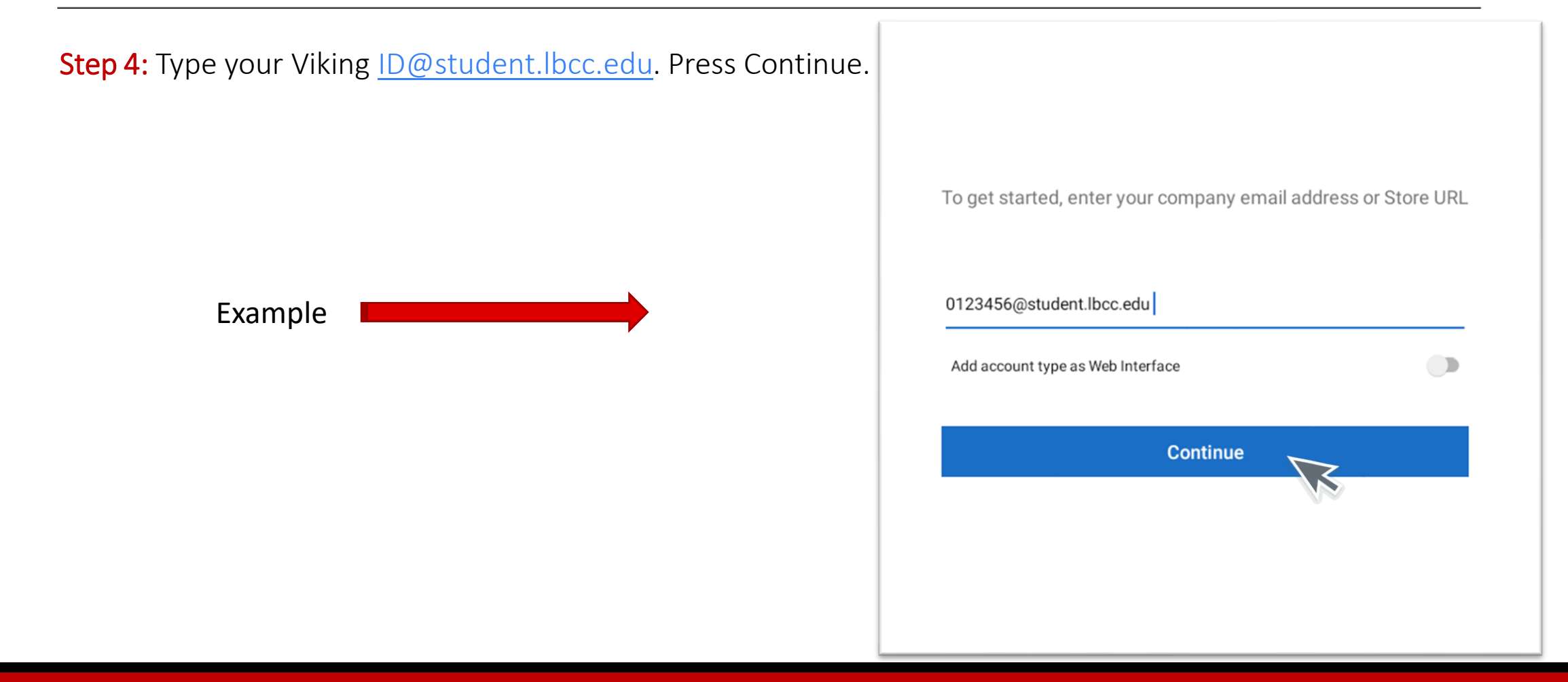

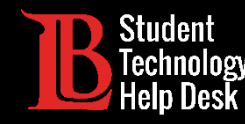

Step 5: Log in with your credentials. This time, it's your Viking ID & SSO password that you use for your LBCC applications. Then click SIGN IN.

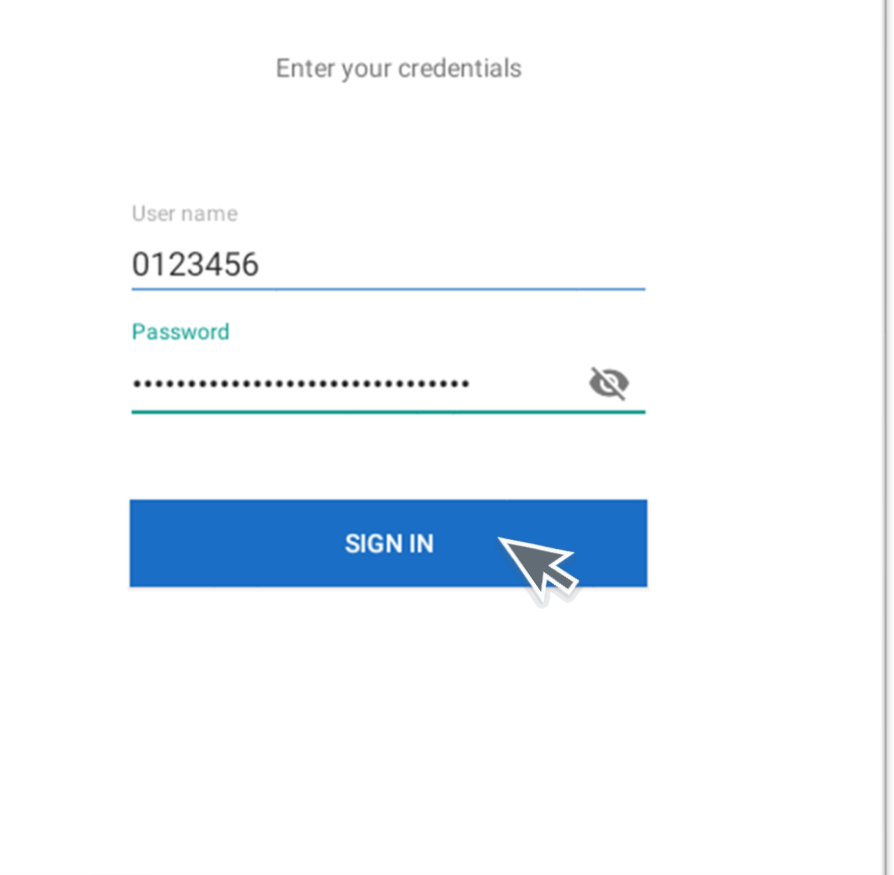

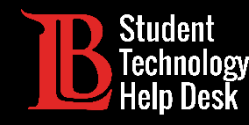

Step 6: You're in! Click on Adobe Computer Lab.

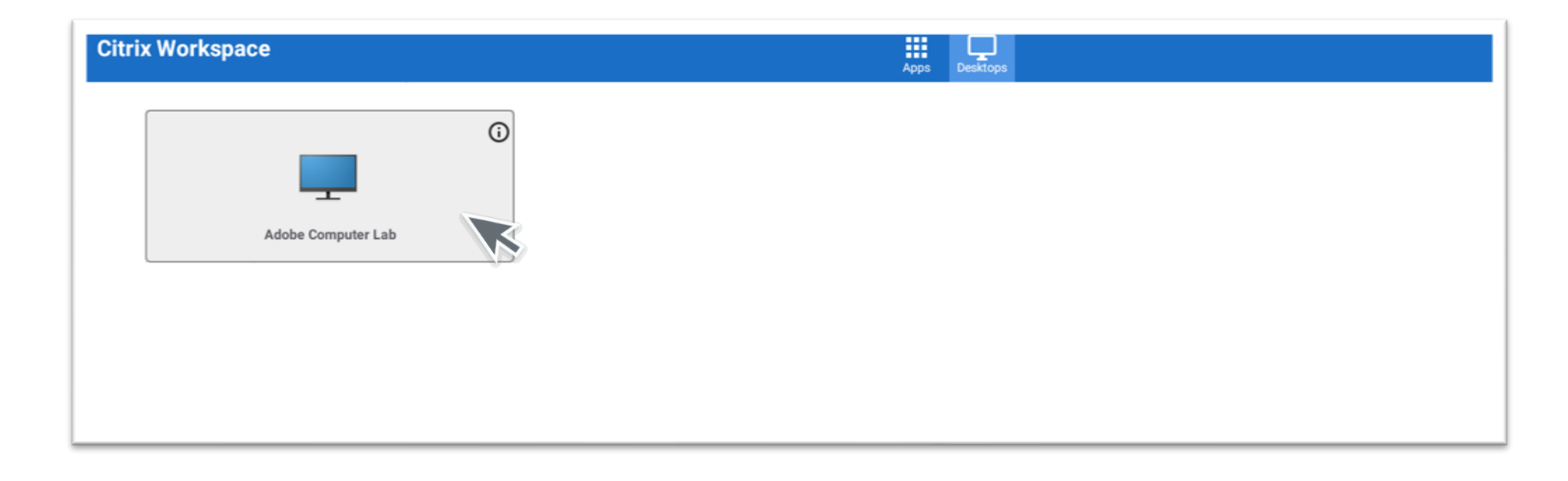

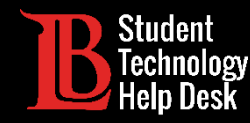

Questions?

If you would like help with the process, or have any other LBCC Technology related questions, feel free to contact us!

> Phone: (562) 938-4250 Email: sthd@lbcc.edu

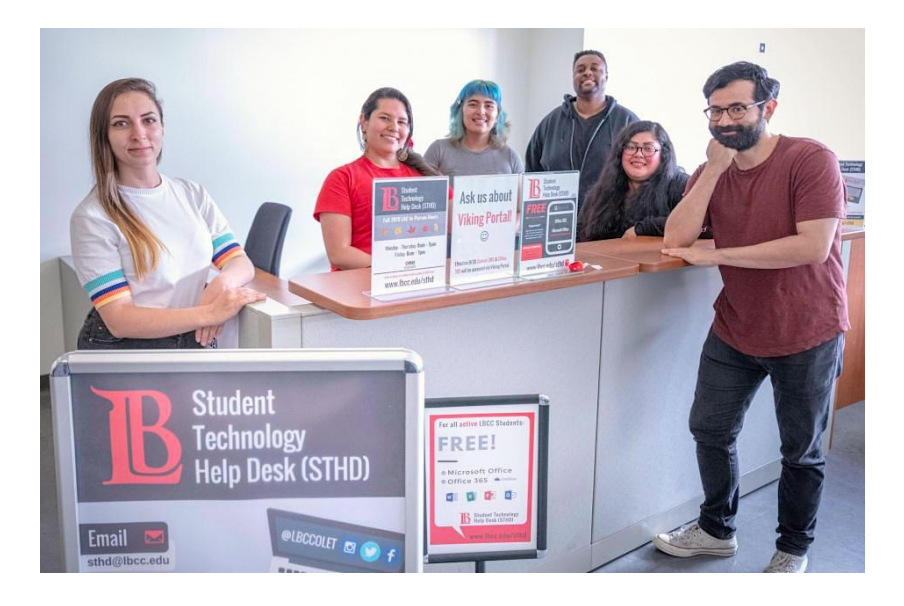